# **SNT : Internet et adresse IP.**

# **1. Les protocoles qui permettent le bon fonctionnement du réseau Internet.**

Internet utilise différents protocoles pour fonctionner. On les réunit le plus souvent en parlant du protocole TCP/IP.

## **1. Le protocole IP.**

**IP** signifie **Internet Protocol**. Il regroupe différents protocoles permettant de pouvoir adresser l'information que l'on veut transmettre au bon destinataire sur le réseau.

Pour cela, chaque équipement relié au réseau Internet doit posséder une adresse propre et unique. On parle d'**adresse IP**.

## **a. Un peu de calcul binaire.**

Fondamentalement, tout matériel informatique ne travaille qu'avec des 0 ou des 1. Il s'agit de la plus petite unité d'information gérable par un équipement informatique, que l'on appelle bit. On regroupe souvent les bits par 8 pour obtenir un octet.

01101101 est un octet constitué de 8 bits qui représente une puissance de 2.

On a le tableau ci-dessous qui permet de traduire un nombre binaire en écriture décimale :

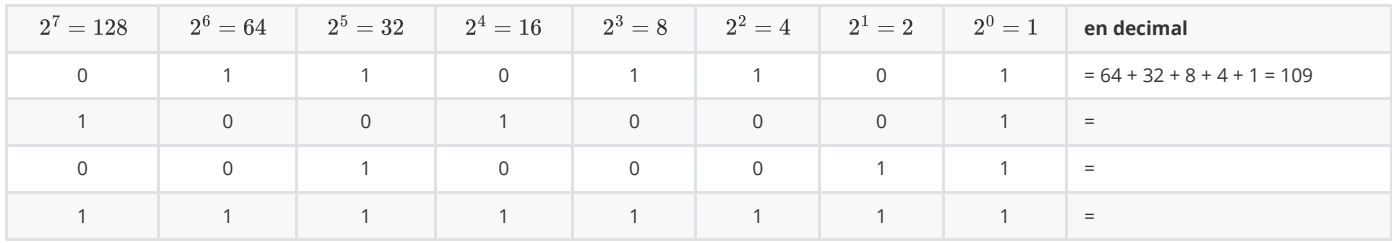

Un octet correpond donc à un nombre entier compris entre ....... et ........

Pendant longtemps, chaque équipement sur Internet se voyait attribué une adresse IP basée sur 4 octects ( on parle de IP v4 ) , chaque octet étant séparé par un point et exprimé en décimal.

Une adresse IP v4 est constituée de 4 octects soit \_ \_ bits.

Une adresse IPv4 (notation décimale à point)

172.16.254 1 10101100.00010000.11111110.00000001  $\overline{\phantom{a}}$  $\overline{\phantom{0}}$  $1 octet = 8 bits$ 

32 bits (4 \* 8), ou 4 octets

Une adresse IP V4 est donc de la forme 128.56.42.127 en décimal.

#### **Déterminer le nombre maximal d'adresses différentes que l'on peut fournir avec le système IP V4**

.........................................

Ce système ayant ses limites, il a été décidé de mettre un nouveau système appelé IP v6 basé sur des adresses sur 128 bits

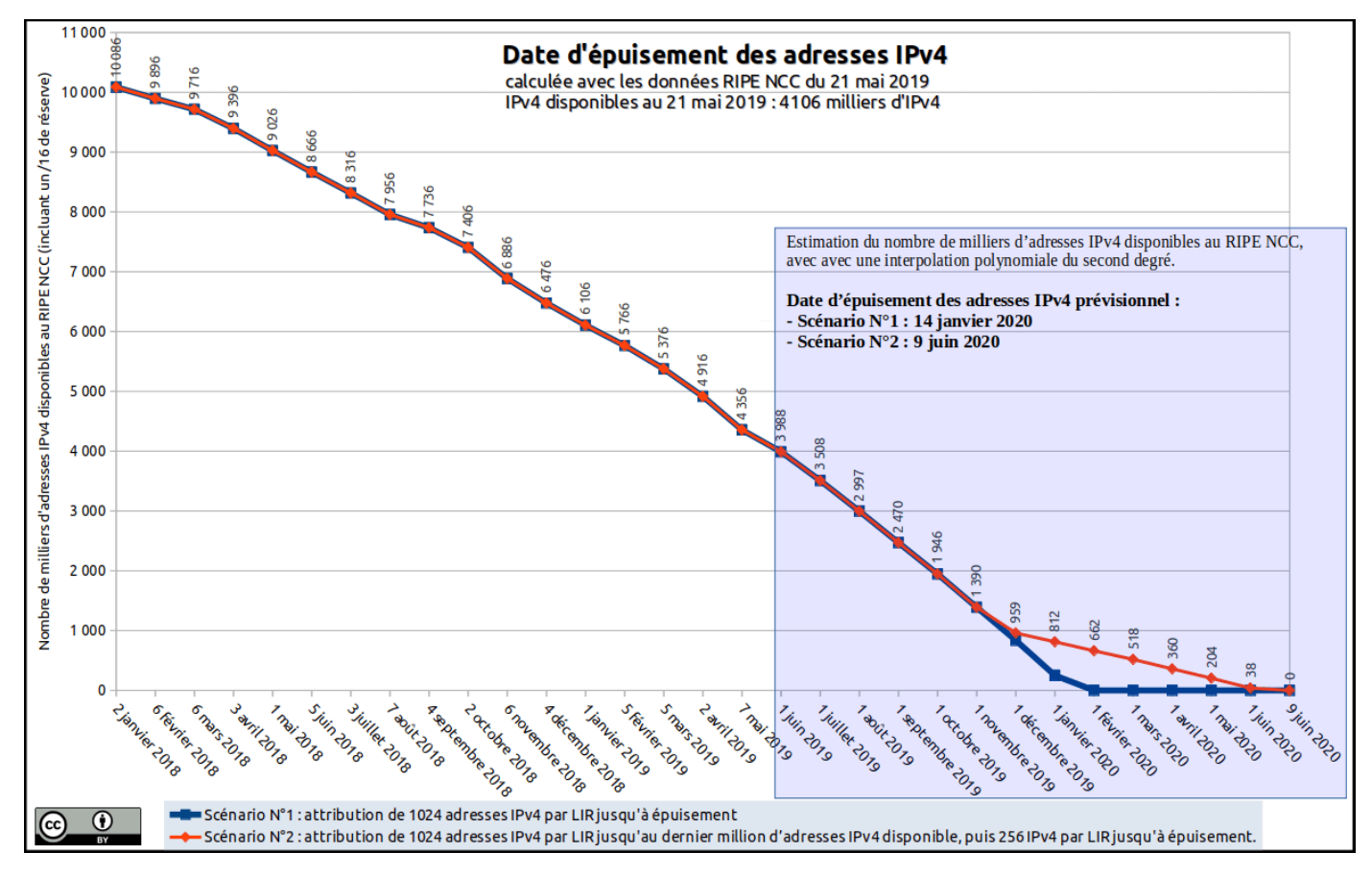

Pour en savoir plus :

[article sur IP v4 et passage à IP v6](https://fr.wikipedia.org/wiki/IPv6#Structure_de_l)

Avec le système IP V6, il devient difficile d'épuiser le nombre d'adresses disponibles :

"Pour épuiser la totalité de ce stock d'adresses, il faudrait placer 667 millions de milliards d'appareils [connectés sur chaque millimètre carré de la surface concrète de la Terre " d'après https://fr.wikipedia.org/wi](https://fr.wikipedia.org/wiki/IPv6#Structure_de_l) ki/IPv6#Structure\_de\_l'adresse\_IPv6\_unicast\_globale

Les deux systèmes cohabitent actuellement, mais en 2016, seul 10% des utilisateurs d'Internet avaient une adresse internet IP v6.

Pour le reste du TP nous ne nous intéresserons qu'aux adresses IP V4.

### **2. Déterminer son adresse IP.**

a) En utilisant les outils de son système d'exploitation :

En allant dans le menu Paramètres de votre panneau de configuration , déterminer votre adresse IP V4. Avez-vous une adresse ip V6 ?

b) En utilisant les lignes de commandes de votre système d'exploitation :

Taper la commande ipconfig dans votre console ( accessible après avoir taper cmd ou commandes dans votre outil de recherche ).

c) En utilisant un site internet.

Il existe de nombreux outils en ligne pour déterminer son adresse IP lorsque l'on est connecté sur Internet.

Par exemple :

<https://mon-ip.net/>

<http://www.mon-ip.com/>

<https://gsuite.tools/my-ip>

<https://www.hostip.fr/>

**1. Déterminer votre adresse IP v4 à l'aide des sites précédents.**

**2. Comparer les outils de localisations de ces sites.**

**3. Comparer votre adresse IP avec celle de vos voisins. Que peut-on remarquer ?**

**[4. A l'aide de l'un des sites précédents, déterminer l'adresse IP du serveur hébergeant le site https://](https://www.inria.fr/) www.inria.fr/**

**5. Déterminer la localisation du serveur hébergeant le site [https://www.inria.fr](https://www.inria.fr/)**

**6. Lorsque vous vous connectez sur le site <https://www.inria.fr/>, vous allez échanger des paquets d'informations entre votre poste et le serveur hébergeant le site. Vous pouvez suivre le trajet de ces informations grâce à la commande Traceroute. Déterminer la route suivie à l'aide de l'un des sites précédents et le nombre de routeurs utilisés.**

**7. Taper dans la barre d'adresse de votre navigateur 128.93.162.84. Que remarquez-vous ?**